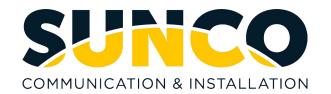

# Mitel SX200 User Telephone Training

## **How Program Superkey to a Key**

To program a feature key to be the Superkey:

- 1. Press Settings or Blue Applications Button.
- 2. Press Programmable Keys.
- 3. Press the key you wish to program.
- 4. If Applications are displayed, press View Features.
- 5. Use the Page Navigation keys to move through the features list.
- 6. Select Superkey.
- 7. Press Save.

Note: You cannot program a Superkey on keys 31 to 48 of the 5340 phone.

## **Call Forwarding**

Call Forwarding lets you redirect incoming calls to an alternate number when your phone is busy, when you're not answering, or all the time. You can use the Settings key to set a global forwarding option for all calls, or to program a feature key with a desired forwarding method. If you need one forwarding setup for Internal calls and a different setup for External calls, use the Superkey to program Call Forwarding.

#### **Programming Call Forward**

To set a global Call Forward option for all calls:

#### 5330 Phone:

- 1. Press the key that you have programmed as **Superkey**.
- 2. Press **No** until "Call Forwarding?" appears, if necessary.
- 3. Press Yes to select External or Internal calls.
- 4. Use the **Next** key to navigate through the Call Fwd categories (Always?, If Busy?, No Ans?, etc.) and then press **Pgm** to select.
- 5. Enter the number to which you want your calls forwarded and then press **Save**.

## NOTE: When you see TO: - - dial the destination number.

#### **Destination numbers include:**

- the voicemail pilot number (\*8)
- another internal extension number
- a pre-defined system speed call (if call forward external is allowed)- Usually turned off by default.

#### Conference

To form a Conference when a two-party call is already in place, or to add another party to an existing Conference:

- 1. Press TRANS/CONF Key (caller is placed on hold)
- 2. Dial 9 + outside number or extension number of the next party.
- 3. Wait for an answer and announce conference.
- 4. Press (TRANS/CONF key again to join parties.

If you misdial, get voicemail, or do not wish to add Caller to the conference, press line key where your existing conference is on hold. To leave a Conference:

• Hang up the handset or press **CANCEL** key.

#### System Park

To place a call on hold and retrieve from ANY extension on the system:

- With the caller on the line, press the Call Park key
- Watch and note the information from the display which shows where the call is parked.
- To retrieve the Parked Call press the button it is parked on

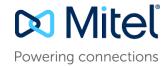

#### 5340 Phone:

- 1. Press the key that you have programmed as **Superkey**.
- 2. Press the **More** key until the Forwarding option appears.
- 3. Press the Forwarding key.
- 4. Press the key for your desired forwarding option (Busy, Always, To me, No Ans)

• If at console will need to dial call park code \*57 xx (will be 01,02 or 03)

## **Call Pickup**

To pick up a call *ringing* at another extension:

- Dial \*09
- Dial ringing extension number

To pick up a call **holding** at another extension:

- Dial \*23
- Dial extension number where call is holding

To pick up a call *ringing at the switchboard*:

Dial \*14

## **Setting up your Mailbox**

Call Voicemail from your telephone by pressing your Message key or press \*8

The default passcode is: 1111

Listen to the tutorial first time enrollment session which explains how to:

- 1 Record a Greeting
- 2 Record your Name
- 3 Change your temporary passcode (4 to 10 digits)

Your mailbox number is your 4-digit extension number

## **Checking your Messages**

If you have messages, the red bar on the top of the phone will be lit

To check your messages:

- Press your Message key or press \*8
- Enter your passcode

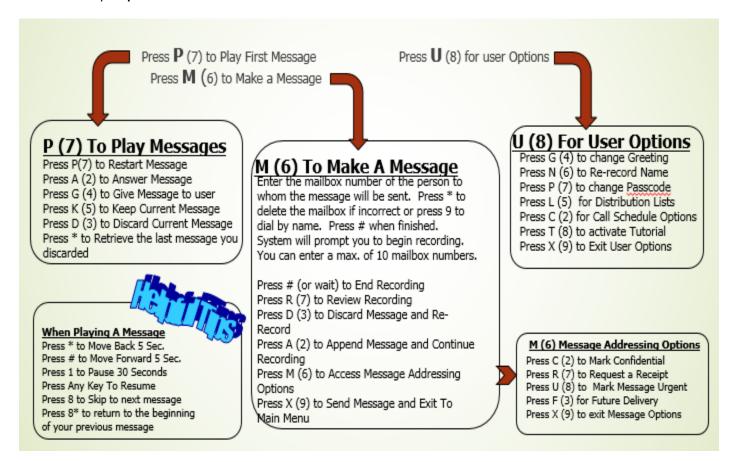

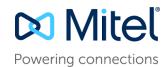